1. Debemos dirigirnos a la tabla de Partes de trabajo, que se encuentra en **Menú Principal > Clientes> Partes de trabajo** 

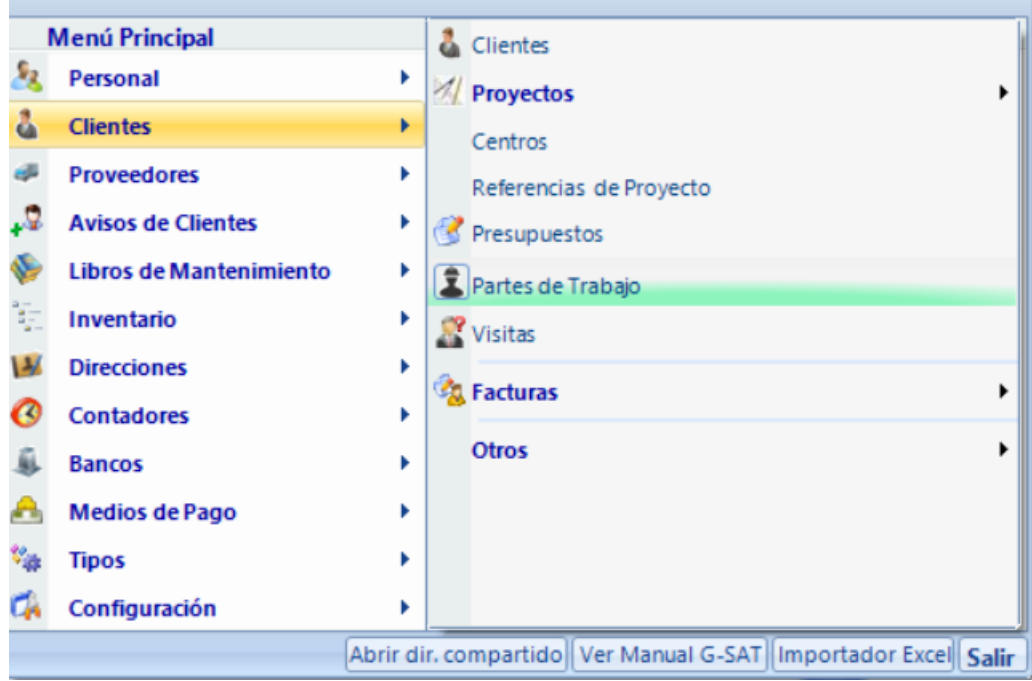

- 2. Tras seleccionar partes de trabajo se abrirá un apartado con todos los partes de trabajo, donde se deberá seleccionar el parte de trabajo donde se quiera añadir información
- 3. Una vez abierto el parte de trabajo seleccionado, se abrirá una nueva pestaña donde hay que seleccionar **Datos relacionados**

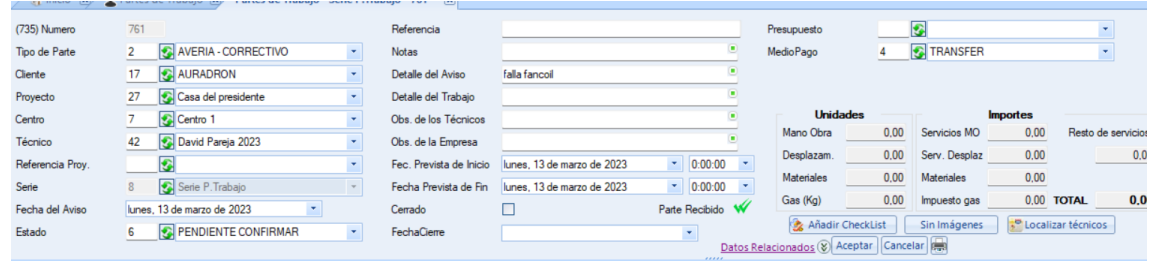

4. Una vez seleccionado Datos relacionados se abren nuevas pestañas debajo, y en la esquina de la derecha hay una pestaña llamada **Nuevo +**, se tendrá que seleccionar y ahí añadir la nueva información del parte de trabajo

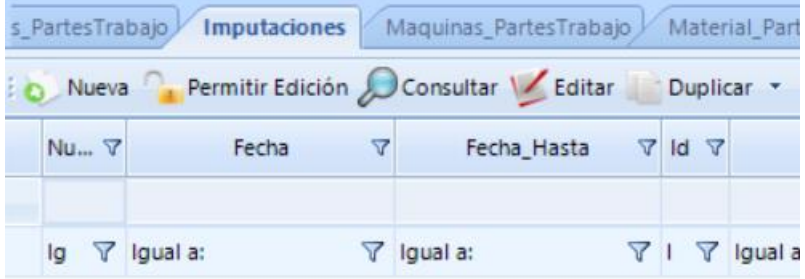